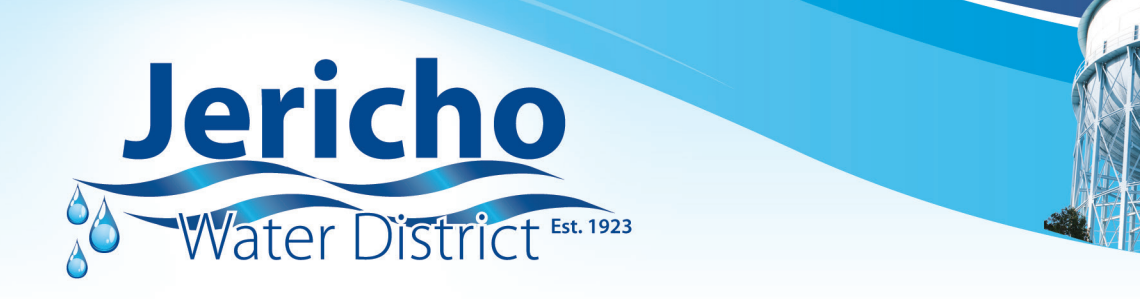

## EyeOnWater Set Your Leak Alert!

## (Desktop Instructions)

- 1. **Click the "Set Leak Alert" Button to access the Alert Configuration Wizard.**
- 2. **Set the expected flow type of your meter by choosing "Intermittent Flow".**
- 3. We recommend setting a leak alert for 8 gallons per hour for 24 consecutive hours. This will alert you when water has been in continuous use for over 24 hours at this rate or greater. ---> Next.
- 4. **Choose Alert Options by either email and/or text**
	- **a. To add an email alert, enter your email and click plus sign.**
	- **b. To add a text alert, click on the "i" dot for directions specific to your cellular carrier to add the alert and click the plus sign. ---> Next.**
- 5. **Review Summary ---> Save.**

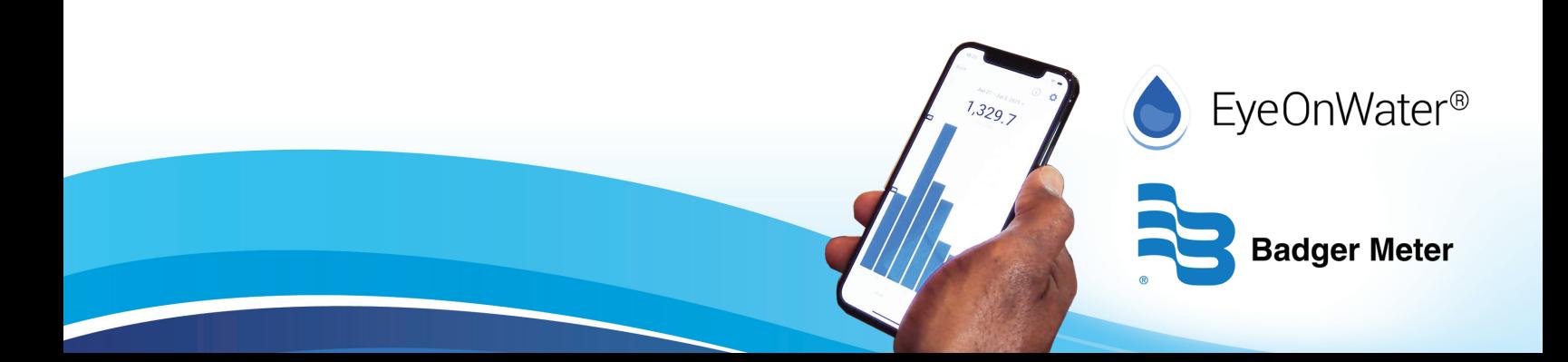